# เอกสารประกอบการเรียน

# วิชาเทคโนโลยีสารสนเทศ ป.1

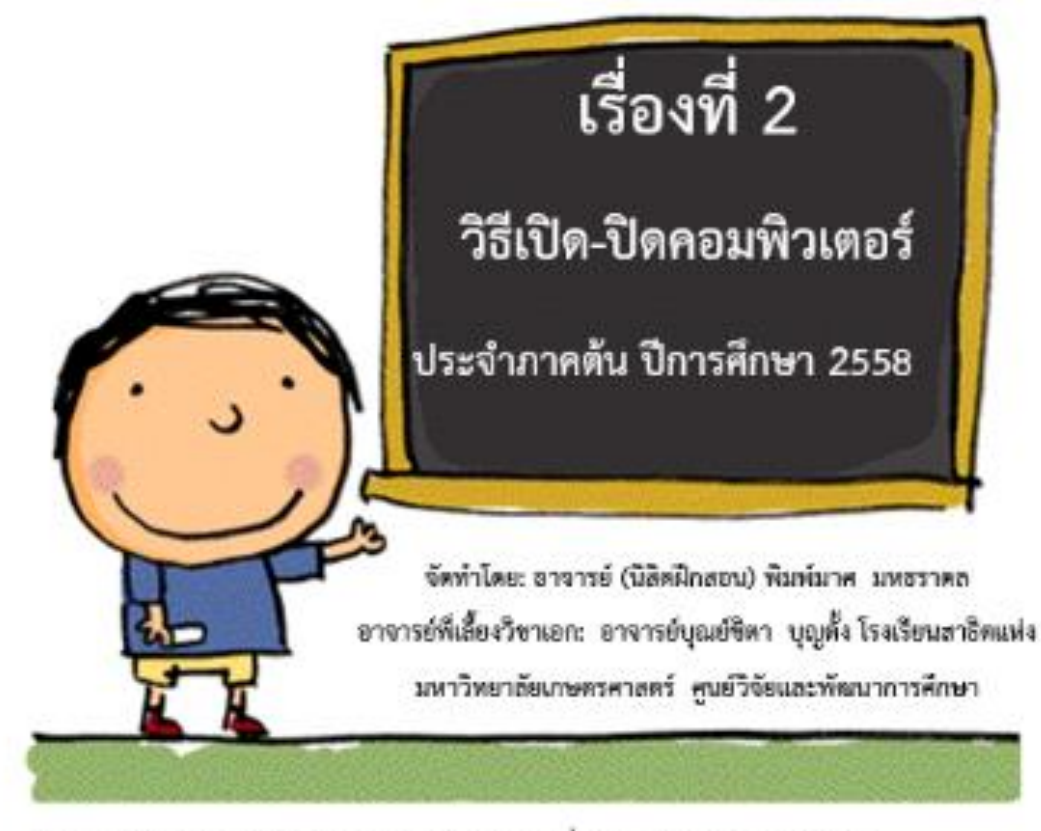

จุดประสงค์ในการเรียน: 1. นักเรียนตามารถเปิดเครื่องคอมพิวเตอร์ใต้อย่างถูกวิรี

- 2. นักเรียนลามารถปิดเครื่องคอมพิวเตอร์ได้อย่างถูกวิธี
- 3. นักเรียนตามารถคลิกเมาส์ใต้อย่างถูกต้อง
- 4. นักเรียนตามารถวางเมาต์บนหน้าจอได้อย่างถูกต้อง

## **เอกสารประกอบการเรียน เรื่อง วิธีเปิด-ปิดคอมพิวเตอร์ และทักษะการใช้เมาส์แบบคลิกและดับเบิลคลิก รายวิชาเทคโนโลยีและสารสนเทศ รหัส ง11121 ชั้นประถมศึกษาปีที่ 1**

#### **วิธีเปิดเครื่องคอมพิวเตอร์**

1. กดปุ่ม Power ที่อยู่บนตัวเครื่อง (case computer) 2.กดปุ่มเปิดที่หน้าจอ (monitor) พอกดครบทั้ง 2 ปุ่มแล้วรอจนกว่าเครื่องจะเปิดเสร็จสมบูรณ์

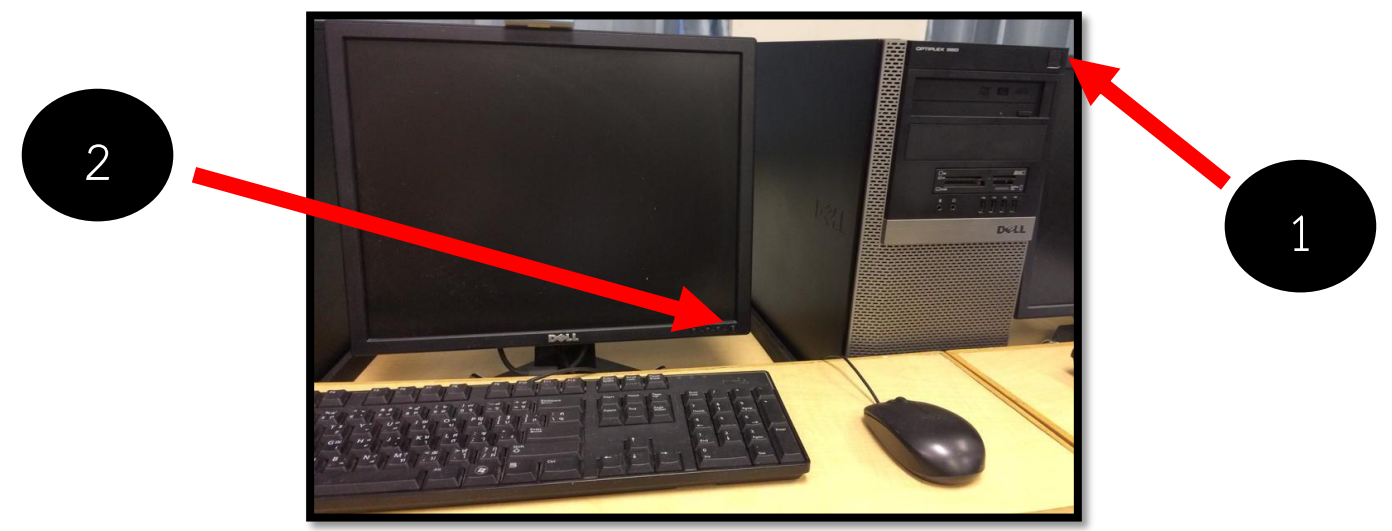

### **วิธีการจับเมาส์ที่ถูกวิธี**

1.ใช้มือขวาจับเมาส์ให้อยู่ในอุ้งมือ

2.วางนิ้วชี้บนปุ่มซ้าย วางนิ้วกลางบนปุ่มขวาของเมาส์

แล้วใช้นิ้วหัวแม่มือ(นิ้วโป้ง)นิ้วนางและนิ้วก้อยประคองด้านข้างเพื่อที่เราจะได้เลื่อนเมาส์ตามทิศทางที่

ต้องการ

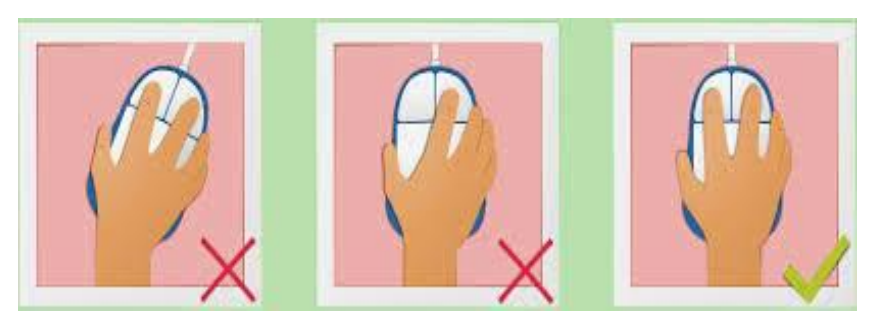

#### **วิธีการใช้เมาส์มีดังนี้**

1. การคลิก (click อ่านว่า คลิก) หมายถึง การใช้นิ้วชี้กดปุ่มซ้ายของเมาส์ 1 ครั้ง แล้วปล่อย

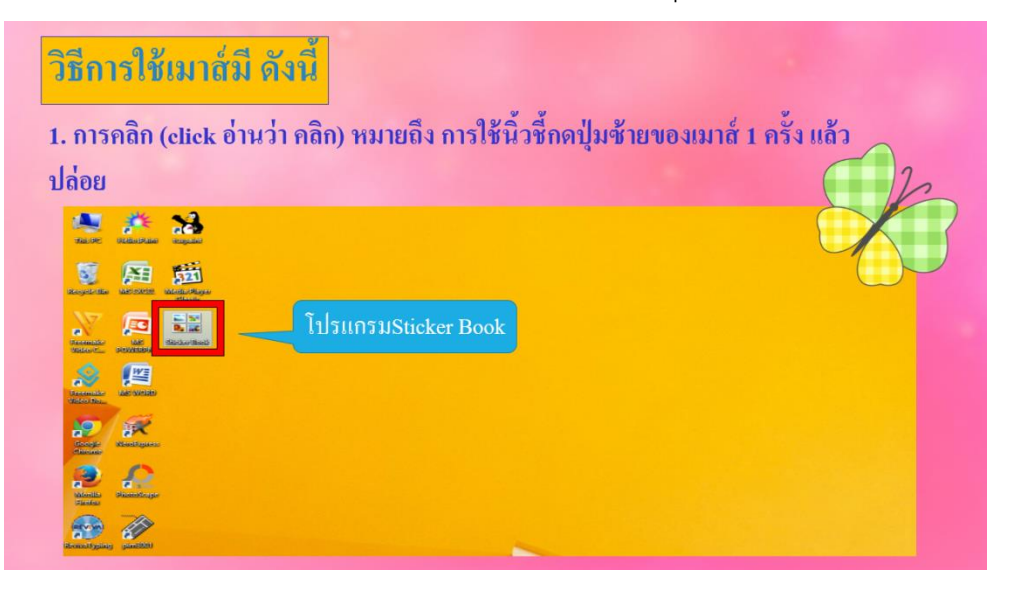

2. การดับเบิลคลิก (double click อ่านว่า ดับเบิลคลิก) หมายถึง การใช้นิ้วชี้กดปุ่มซ้ายของเมาส์ 2 ครั้งติดต่อกันอย่างรวดเร็ว

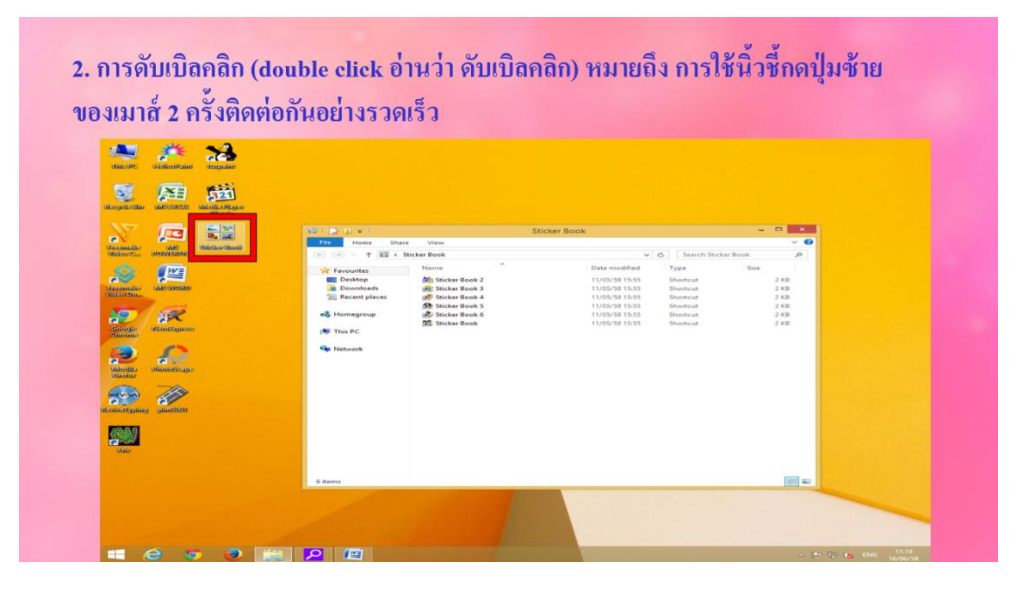

#### **วิธีปิดเครื่องคอมพิวเตอร์**

1. น าเมาส์ไปคลิกสัญลักษณะที่มีรูปร่างเหมือนกับหน้าต่าง ที่มุมด้านซ้ายล่างของหน้าจอ

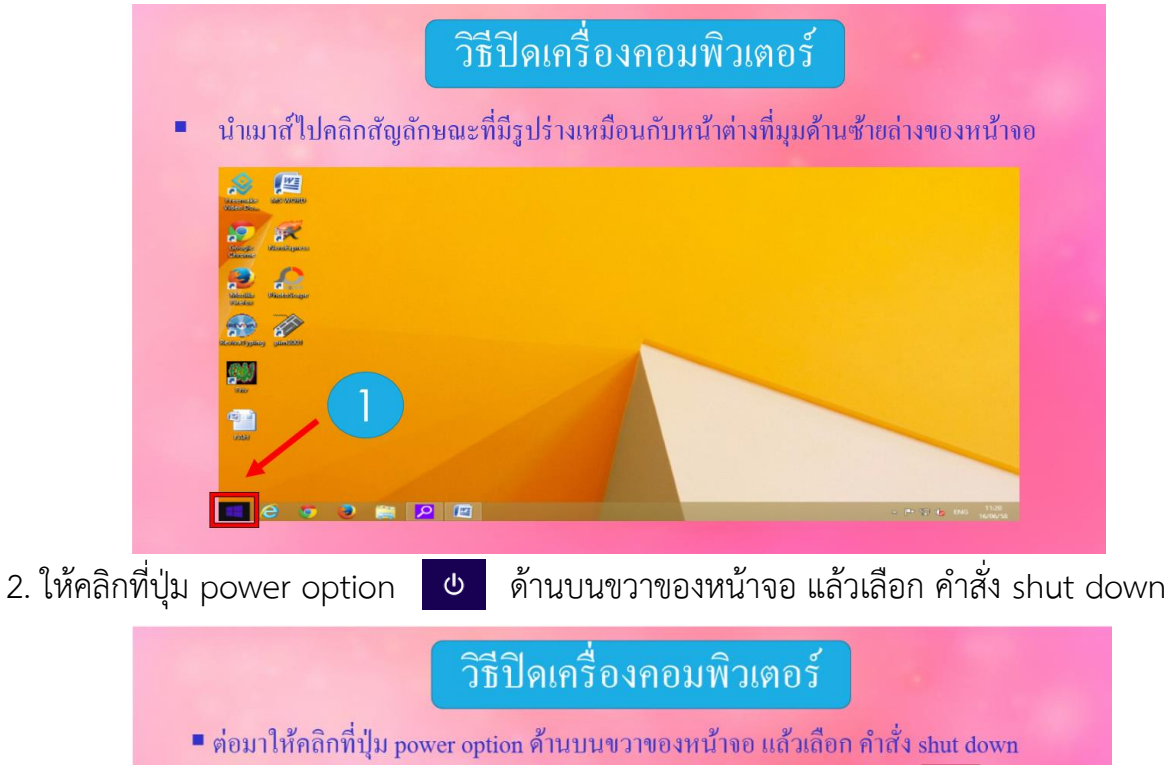

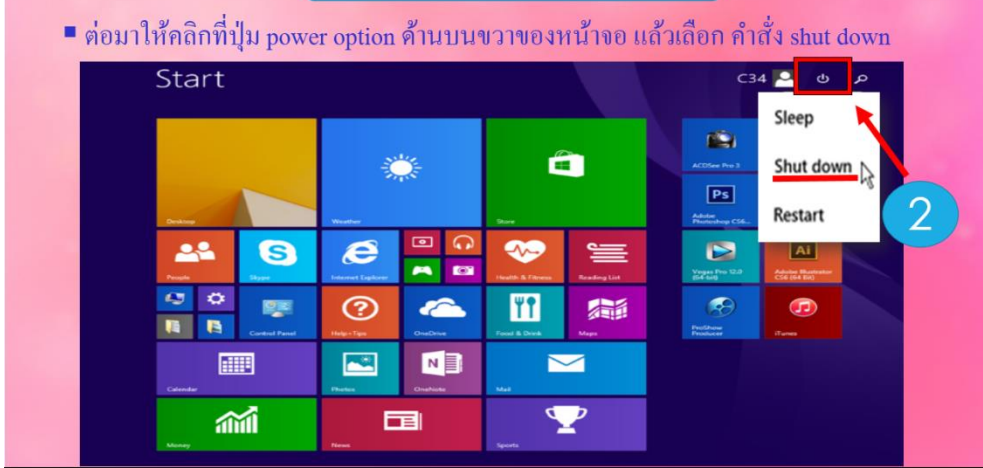

3. กดปุ่มปิดที่หน้าจอรอจนกว่าไฟทุกอย่างจะดับ

#### **วิธีดาวน์โหลดโปรแกรมSticker Bookแบบทดลองใช้**

1.เข้าไปที่ลิงค์<http://www.datawaregames.com/html/sk1.htm>

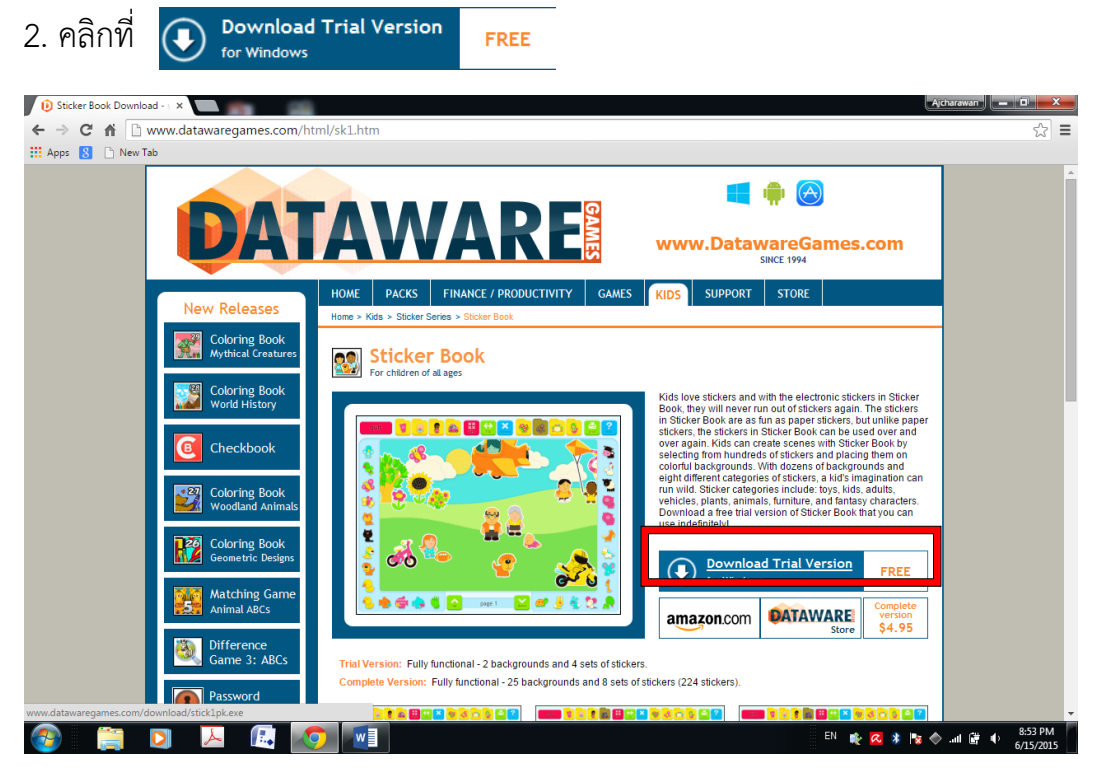

3. รอดาวน์โหลด

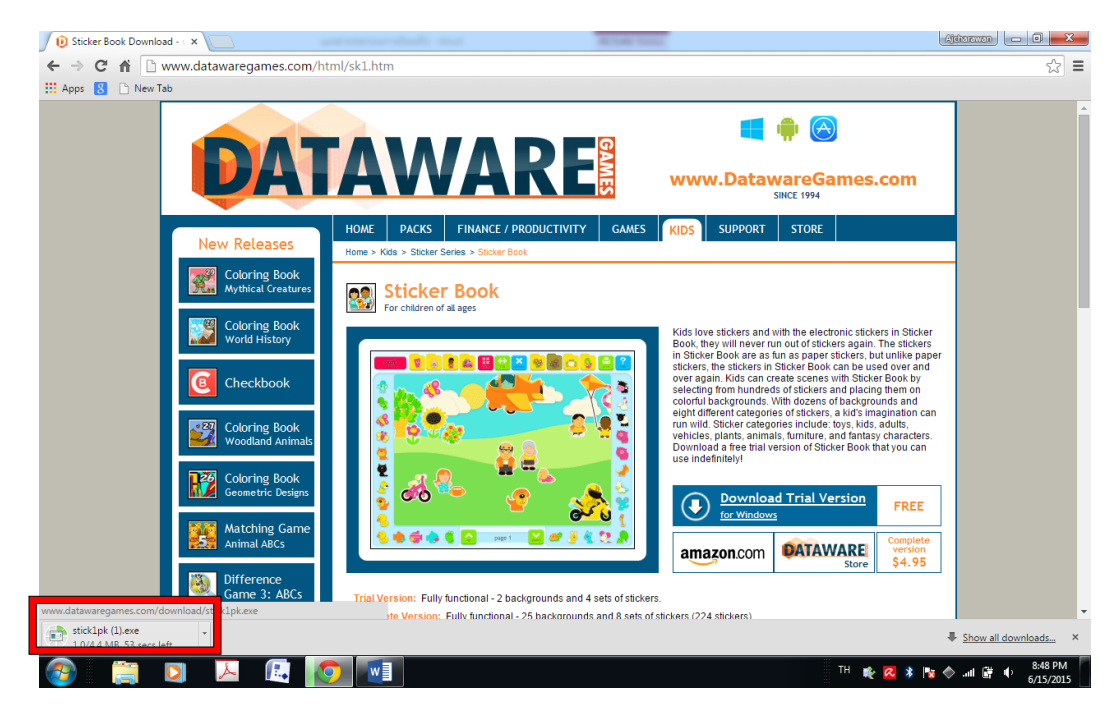

#### 4.คลิก **Run>Next> Next> Start >Exit**

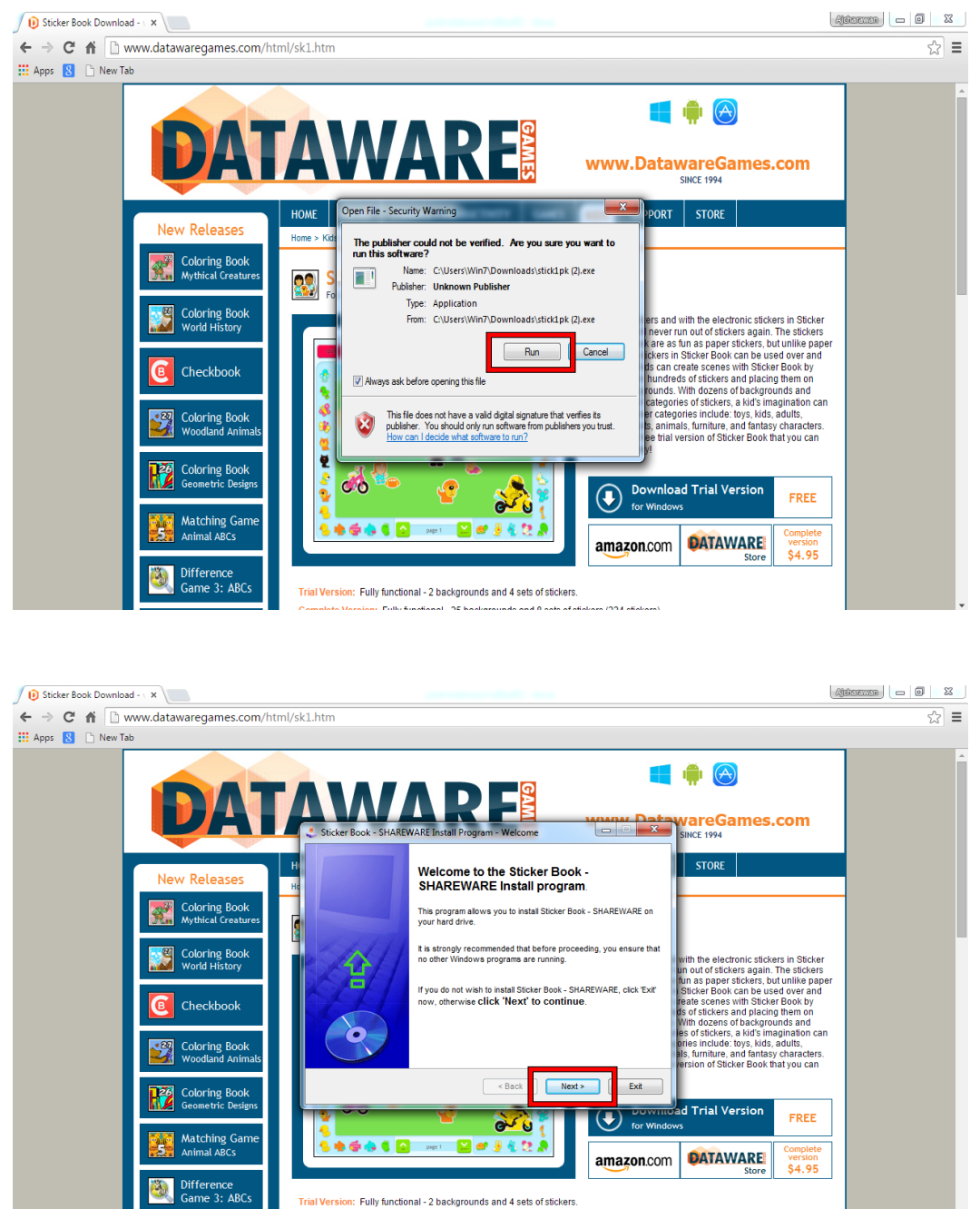

Trial Version: Fully functional - 2 backgrounds and 4 sets of stickers. الأناديميا

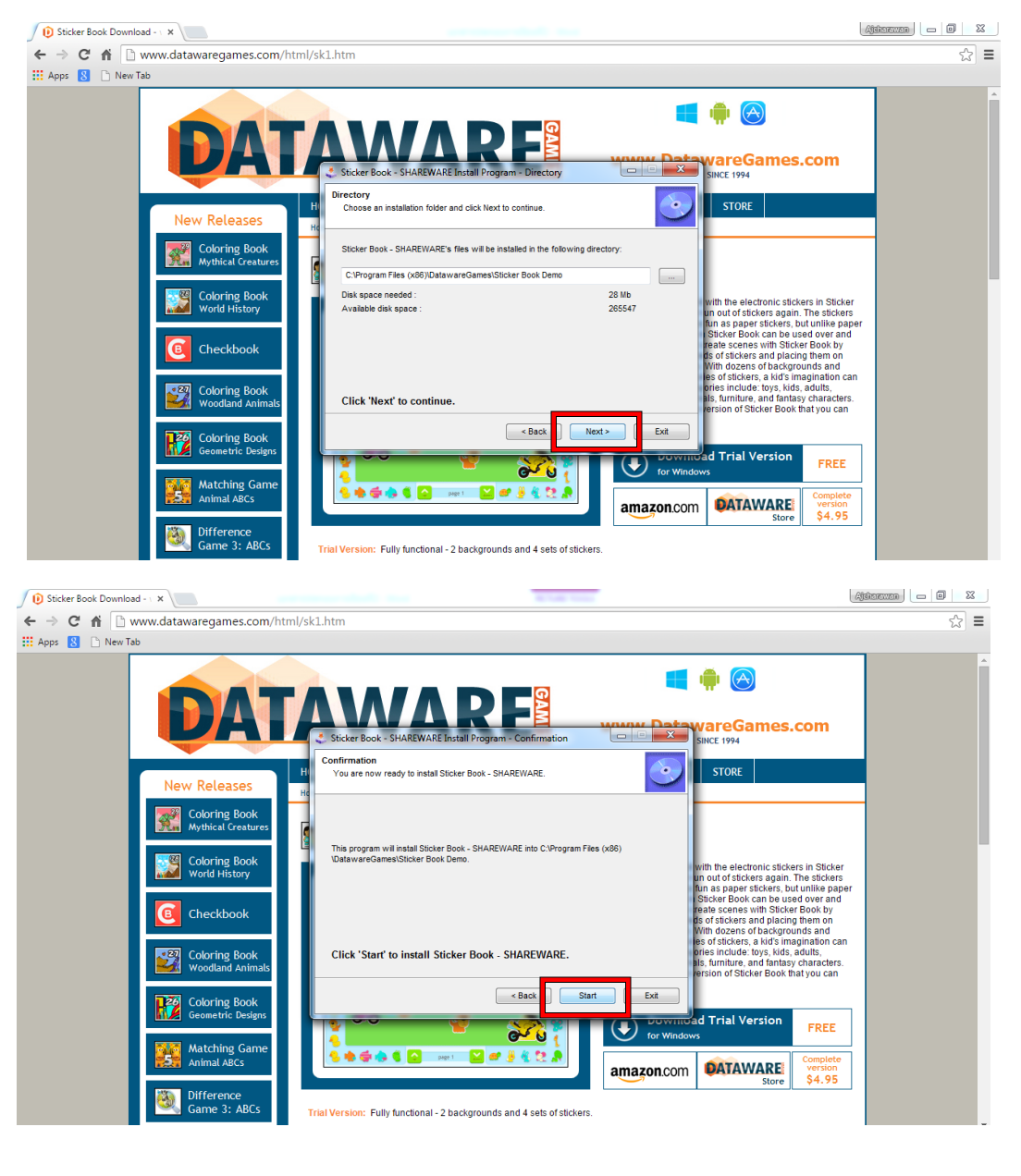

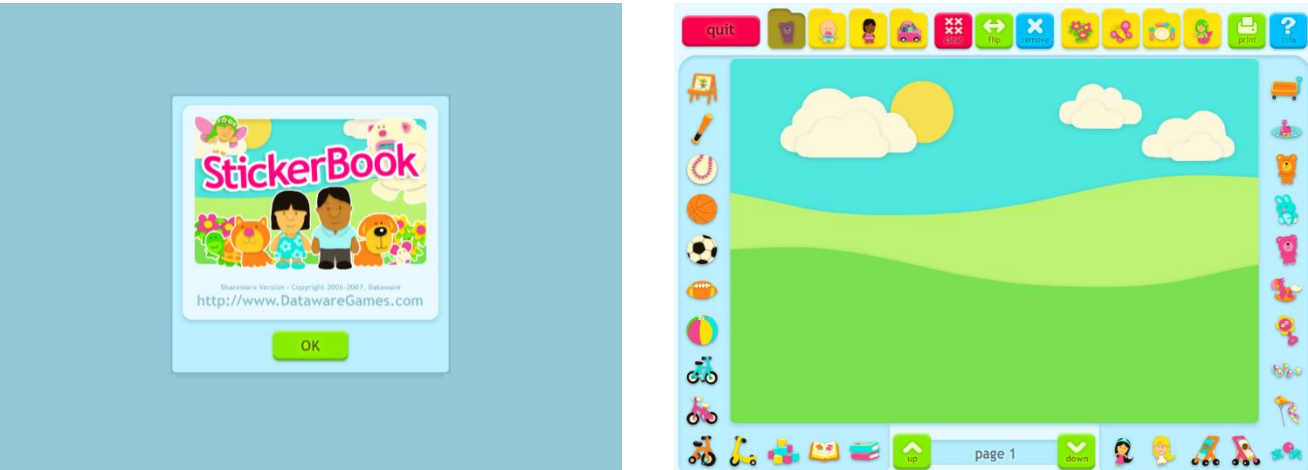

พี่มาhttp://www.datawaregames.com/html/sk1.htm